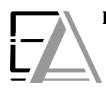

**Enrolled Agent Tax Experts LLC** US Treasury Department Licensed Tax Practitioners

733 Thimble Shoals Blvd, Ste. 170, Newport News, VA 23606

## How to Login to your ShareFile Account

1. Be sure to have a Sharefile account and created a password for yourself. (Remember: your email is your username.)

Otherwise follow the <u>Your New Sharefile Account Request</u> instructions to pay the new client setup fee for a new ShareFile account or follow the <u>Your New ShareFile Account Confirmation</u> instructions if we have emailed you an invite link to make a password.

2. Click this link <u>https://eataxexperts.com/</u> and skip to step 3. Or to go to our website by typing 'EA Tax Experts' in your search engine to click our website.

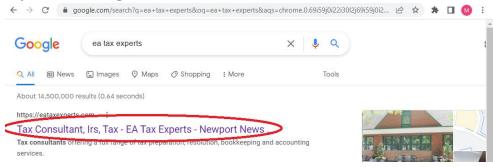

## 3. Click this symbol in the top left corner of our website

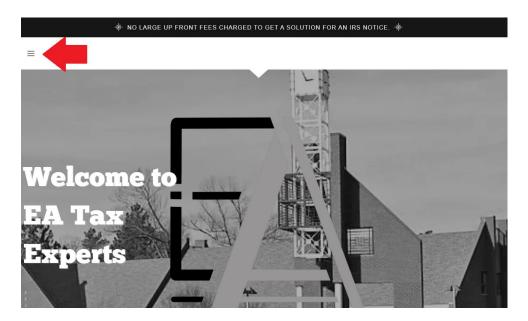

## 4. Click 'Client Portal'

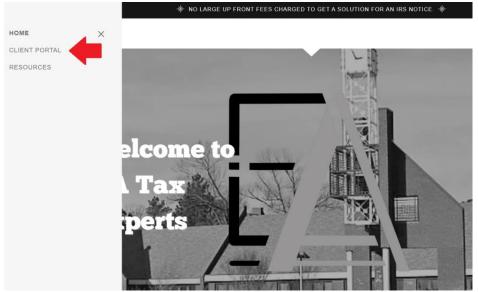

5. Type in your username (email address) and password. If you forgot your password, follow the <u>How to Reset</u> <u>your ShareFile Account Password</u> instructions.

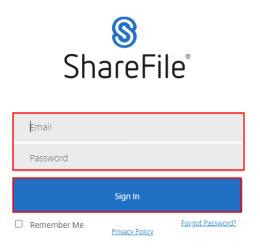

## citrix.

6. You will be logged into your account!